## Карта оборудования

В системе ABillS есть возможность рисовать карту оборудования.

Для этого можно массово добавить оборудование с помощью [утилит,](http://abills.net.ua/wiki/pages/viewpage.action?pageId=6258972) лучше использовать LLDP (Link Layer Discovery Protocol (LLDP) протокол канального уровня, позволяющий сетевому оборудованию оповещать оборудование, работающее в локальной сети, о своём существовании и передавать ему свои характеристики, а также получать от него аналогичные сведения).

При этом появляются NAS сервера, только имя и IP. Также добавляется оборудование. Посмотреть можно через меню Обслуживание>Оборудов ание.

А также, если связи настроены нормально, то на карту можно посмотреть на вкладке Netmaps.

При клике можно увидеть больше информации.

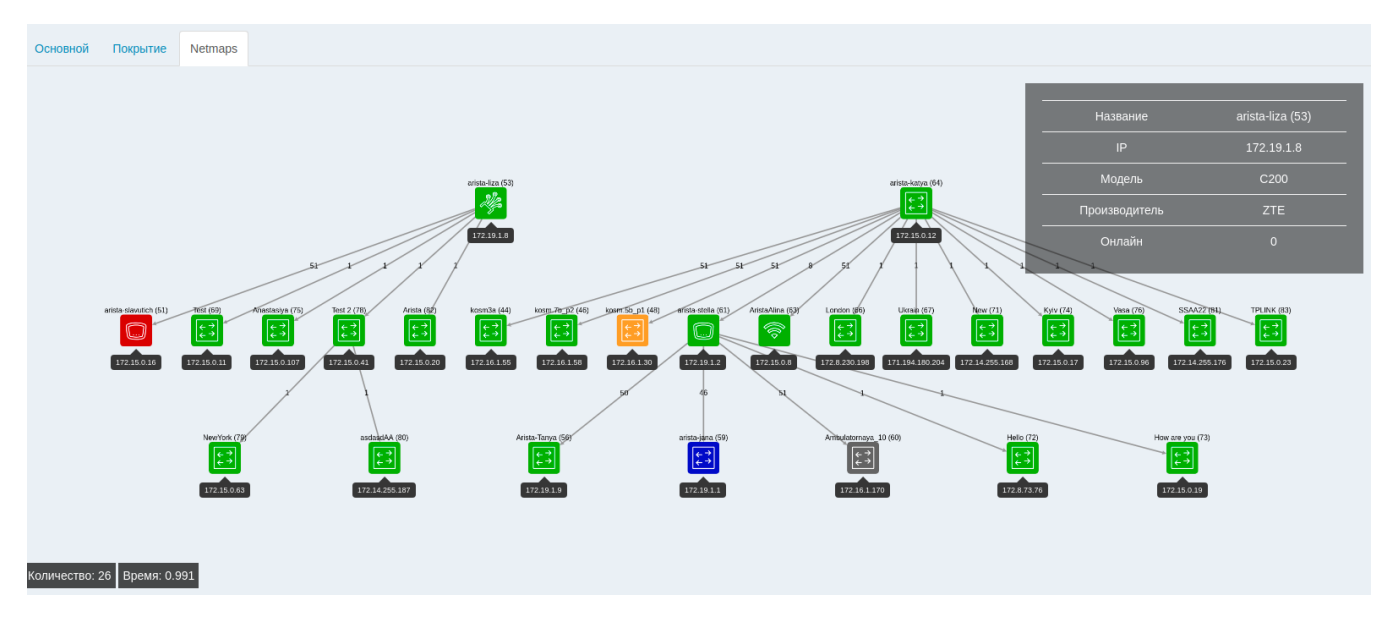

Также можно настроить связи вручную.

Для этого нужно на вкладке Обслуживание> Оборудование> Устройство> Порты добавить Uplink.

Нажмите на значок карандаша и в поле UPLINK выберете нужный вам OLT.

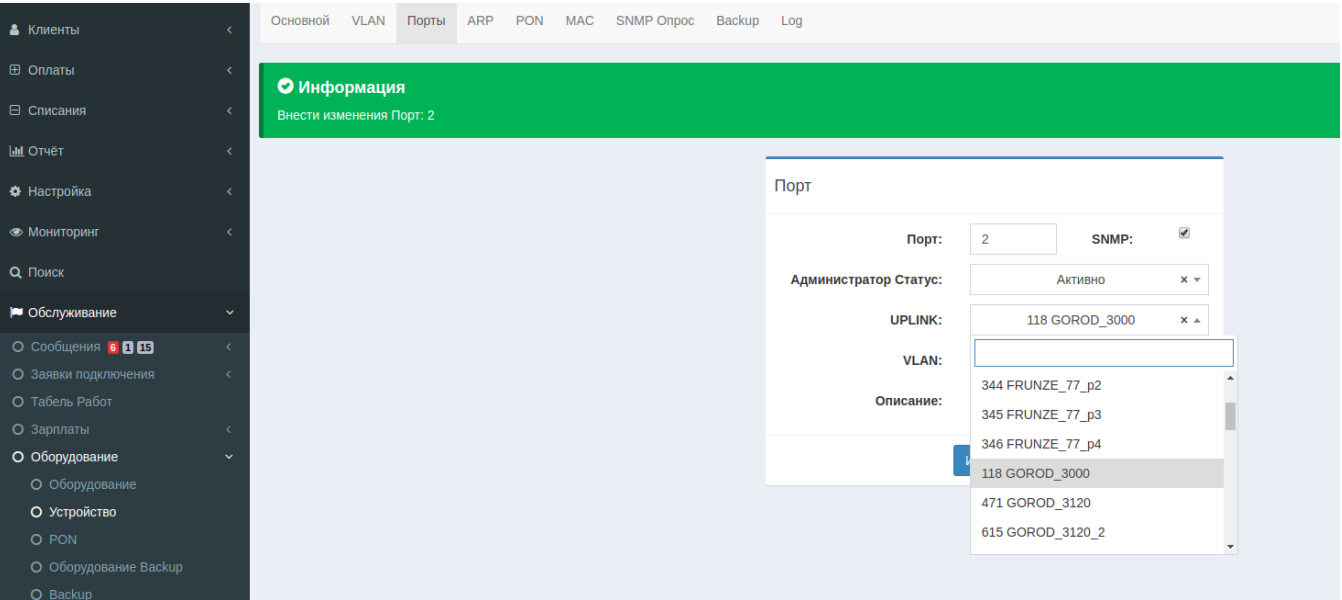